# **SP Controls Application Note**

Epson ELP-7300 Revision B

### I. Driver Features

### 1. Command Format

This device is controlled through RS-232.

### 2. RS-232 Commands

| Power On    | Source: Video      | Menu                  | Enter          |  |
|-------------|--------------------|-----------------------|----------------|--|
| Power Off   | Source: Computer 1 | Adj Up                | Resize         |  |
| Volume Up   | Source: Computer 2 | Adj Down              | Blank          |  |
| Volume Down |                    | Adj Left<br>Adj Right | Freeze<br>Mute |  |

### 3. Other Driver Features

Default Power Status Feedback: RS-232 Polling Projector Restart Lockout Timer (Default): 75 Seconds

## **II. RS-232 Control Wiring**

Wire RS-232 control to a female DB9 as follows:

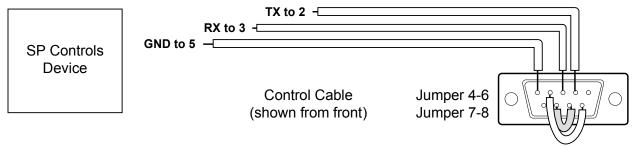

Connect female DB9 to projector port labeled MOUSE/COM1.

# III. Projector Configuration and Information

By default, the Epson switches control ports to match the current COMPUTER input. Therefore the projector **must** be configured to **always** use *MOUSE/COM* port 1 for control. *Failure to configure the Epson in this manner will result in loss of control when switching between COMPUTER inputs.* This option is configured in the *Options* submenu of the Epson's on-screen menu display.

Enter the projector on-screen *Advanced* submenu and scroll down to select *Mouse/Com*. If *Mouse/Com* is set to "2" or 1<-->2" switch options until the option is set to "1". Then Press *ESC* to exit the on-screen menus. The projector is now configured to *always* accept control on *Mouse/Com* port 1.

Control is lost when the *Mouse/Com* option is (re)set to the Epson factory default, "1<-->2". With this setting the Epson expects mouse/com control through either port 1 or port 2, depending on which input is selected.

**Warning**: This factory default will be reestablished if *Reset* is executed from the on-screen menu system.